# *UNIVERZÁLNA GALÉRIA FUNKČNÝ DESIGN*

# **Verzia dokumentu**

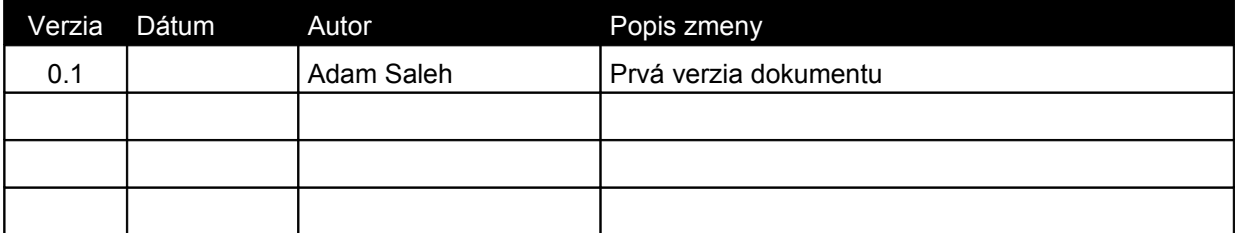

# **1 Úvod**

V tomto dokumente je uvedená základná špecifikácia projektu. Špecifikácia bola robená s cielom, aby po naimplementovaní všetkých definovaných funkcionalít bola galéria plne použiteľná. Niektoré časti špecifikácie niesú kompletné a budú vo finálnej verzii predmetom zmeny (napr.: gui). Použitie niektorých technológií (ako napríklad AJAX,HTML5,REST) nieje podstatné vzhľadom na use-case špecifikáciu . Niektoré z nich budú vo finálnej verzii využité (v prvom rade AJAX).

Entitno relačný diagram sa nachádza na poslednej strane.

# **2 Špecifikácia**

Dokument definuje detailný funkčný design pre aplikáciu Univerzálnej Galérie, ktorá poskytuje vo všeobecnosti nasledujúcu funkcionalitu:

- Ukladanie objektov, akými sú obrázky, videá,audio nahrávky, texty, pdf súbory, prezentácie ...
- Zobrazovanie týchto objektov v prehliadači, v odpovedajúcom formáte s doplňujúcimi metadátami.
- Triedenie do rôznych kategórií a 'tag'-ovanie objektov (tzv. funkčné metadata)
- Prehliadanie objektov štýlom galérie/ zoznamu.
- Filtrovanie/vyhľadávanie objektov pomocou funkčných metadát
- Editovanie metadát, funkčných aj doplňujúcich.
- Administrácia uživaťeľov.
- Určenie práv uživateľa na upload/editovanie/mazanie/zobrazovanie podĺa niekoľkych kritérií.

# *2.1 Skratky a pojmy*

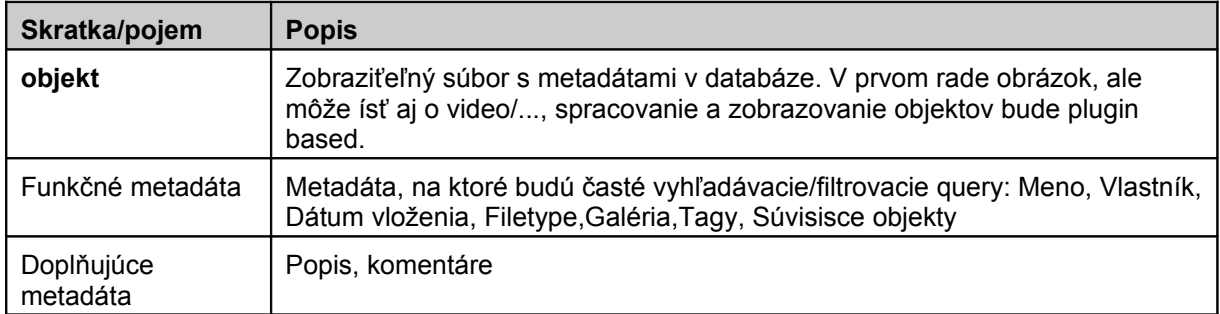

# **3 Model prípadov použitia**

# *3.1 Aktéri*

Aktéri predstavujú základné vyjadrenie skupín alebo rôl používateľov, ktorí so systémom pracujú. Požívateľ systému môže vystupovat vo viacerých rolách, tj. ako viacero aktérov.

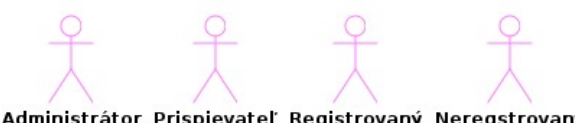

Administrátor Prispievateľ Registrovaný Neregstrovaný

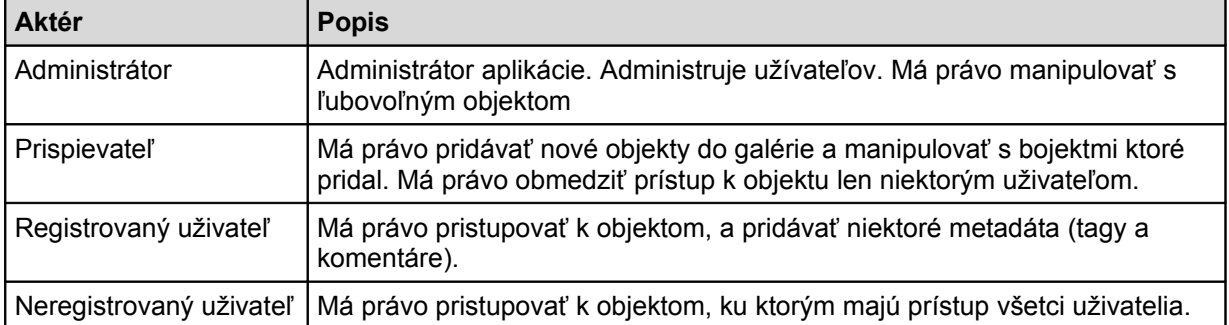

# *3.2 Súhrný prehľad prípadov použitia*

Následujúci diagram definuje prípady použitia aplikácie….

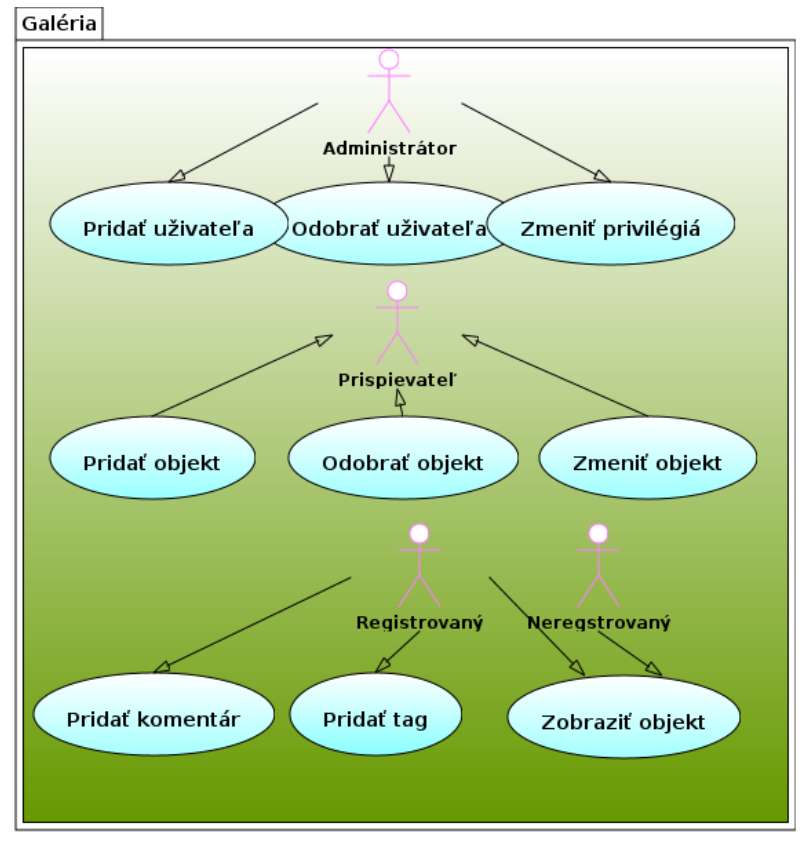

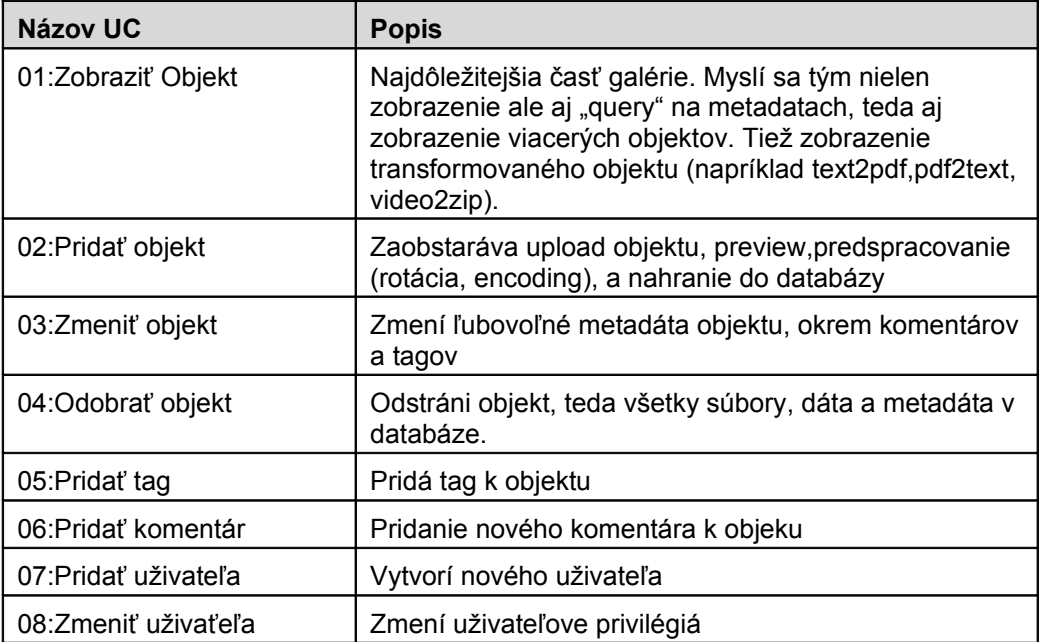

# *3.3 Prípady použitia*

V nasledujúcej časti dokumentu sa nacháza popis jednotlivých funkčností aplikácie. V rámci týchto popisov sú uvedené aj schématické obrázky GUI.

# **3.3.1 Prípad použitia 01 – Zobraziť objekt/objekty**

#### **3.3.1.1 Stručný popis**

Funkčnosť umožňuje používateľovi zobraziť výsledok 'query' nad objektami. Zobrazenené môžu byť všekty objekty galérie, ako sú obrázky/videá/mp3 … podľa prítomnosti pluginov.

#### **3.3.1.2 Hlavný tok udalostí**

- 1. Používateľ 'zadá query'. Z uživateľovho pohľadu môže ísť o zadanie hesla do search-baru, zakliknutie niektorého z tagov,čím sa zobrazí galéria (pekne naformátovaný výledku query),alebo kliknutie na thumbnail v prezeranej galérii, čím sa zobrazí priamo zvolený objekt.
- 2. Aplikácia overí, či sú použivateľove práva dostatočné na vykonanie/zobrazenie query. Neprihlásený uživateľ je máobmedzené práva, z pohľadu systému je však bežným uživaťeľom.
- 3. Po vykonaní query sa začne spracovávať. Podľa FileType objektu sa nahrá sprány modul, kotrý ďalej zaobstará správne zobrazenie modulu. V prípade že FileType nemá pridelený modul, použije sa základný modul ktorý umožní stiahnuť dáta objektu v binárnej forme.

#### **3.3.1.3 Alternatívne toky udalostí**

Ad 2 HT) V prípade, že použivateľ nemá právo na zobrazenie objektu, aplikácia sa bude pre daného uživateľa správať, ako keby tento objekt v systéme nebol.

Ad 3 HT) Pokiaľ aplikácia nenájde žiadny záznam vyhovujúci daným kritériam zobrazí informačné hlásenie: "Nebol nájdený žiadny záznam." Toto hlásenie sa objaví aj v prípade, že uživateľ nemá právo na zobrazenie objektu.

### **3.3.1.4 GUI**

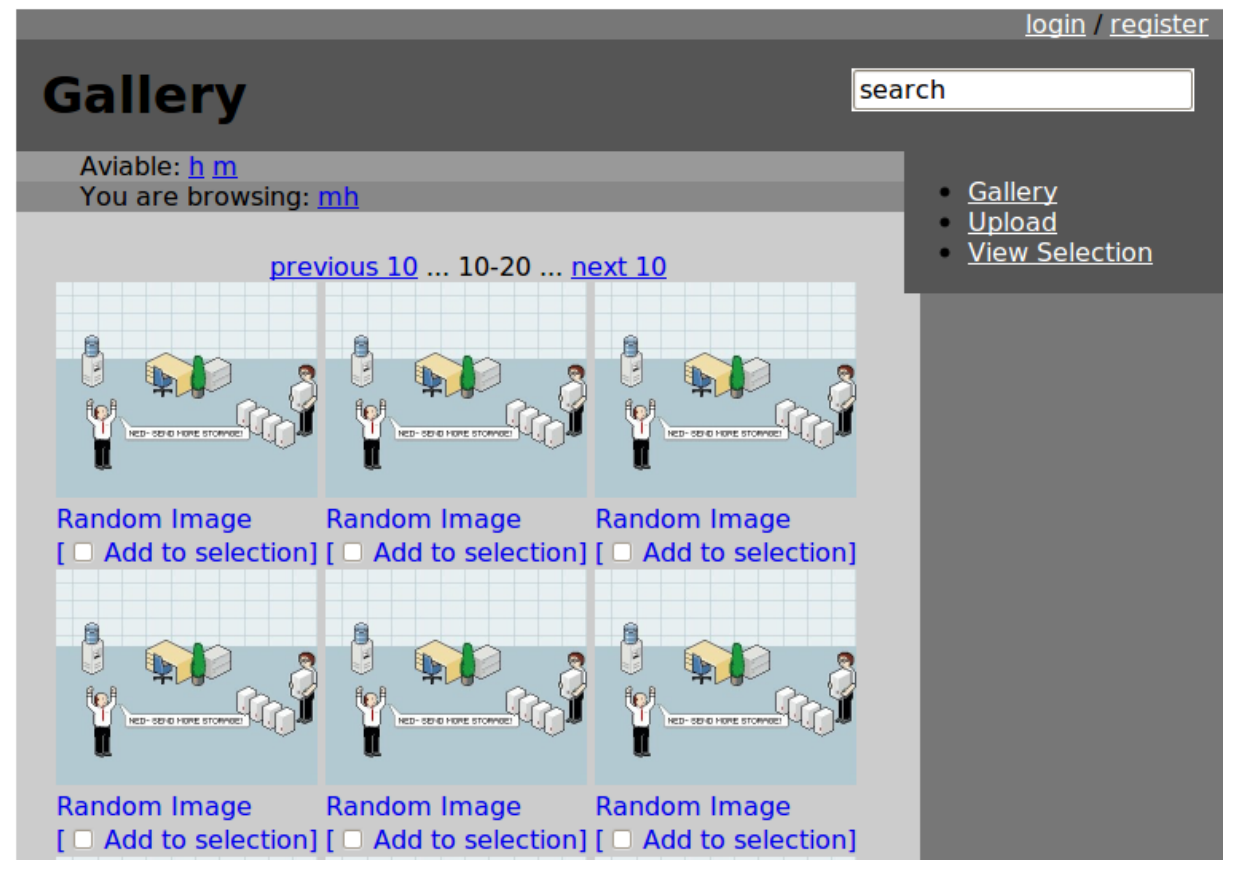

*Obr. Prehľad Gui: Zobrazenie*

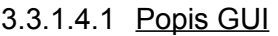

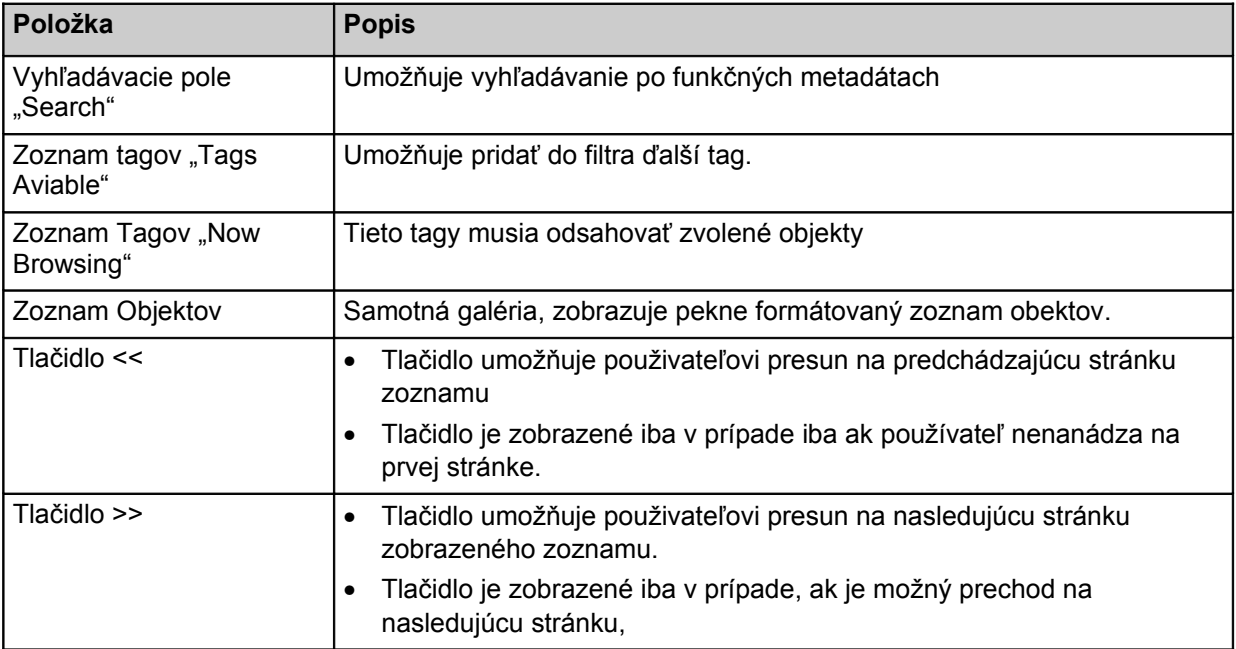

Poznámka: Zobrazenie samostatného objektu je len špecifickým prípadom zobrazenia galérie, s počtom objektov na stranu rovným jedna. Gui sa bude ale líšiť kvôli väčiemu priestoru pre objekt a zobrazovaným metadátam.

### **3.3.1.5 Ostatné požiadavky**

#### 3.3.1.5.1 Prístup k dátam

Zobrazujú sa len objekty na ktoré má uživateľ právo.

#### **3.3.1.6 Súvisiace prípady použitia**

- 02:Pridať objekt
- 03:Zmeniť objekt
- 04:Odobrať objekt
- 05:Pridať tag
- 06:Pridať komentár

# **3.3.2 Prípad použitia 02 – Pridať objekt**

#### **3.3.2.1 Stručný popis**

Funkčnosť umožňuje používateľovi pridať objekt na ktorý je v databáze zobrazovací plugin.

#### **3.3.2.2 Hlavný tok udalostí**

- 1. Aplikácia overí, či sú použivateľove práva dostatočné na pridanie objektu. Neprihlásený uživateľ je v tomto prípade špecifický, nemôže dostať právo na pridanie objektu.
- 2. Používateľ vyplní formulár nového objektu a pripojí k nemu súbor objektu.
- 3. Po uploade sa skotnroluje typ súboru,veľkosť súboru a sú ponúknuté možnosti na ďalšiu úpravu (napríklad rotácia obrázkov).
- 5. Objekt je zaradený do databázy.

#### **3.3.2.3 Alternatívne toky udalostí**

Ad 1 HT) V prípade, že použivateľ nemá právo na pridanie objektu, bude mu miesto formuláru zobrazené chybové hlásenie.

Ad 2 HT) V prípade, že použivateľ nesprávne vyplní niektoré pole formuláru, je vrátený naspäť s chybovým hlásením aby mohol opraviť vyplnenie formuláru.

Ad 2 HT) V prípade, že použivateľ nemá právo na pridanie objektu, bude mu zobrazené chybové hlásenie.

Ad 3 HT) V prípade, že použivateľ prekročí veľkostný limit, bude mu zobrazené chybové hlásenie, dočasný súbor je zmazaný a uživateľ je vrátený naspäť s chybovým hlásením .

Ad 4 HT) V prípade, že modul nevie rozoznať súbor je uživateľovi ponúknutá změna modulu, alebo "fallback" modul.

### **3.3.2.4 GUI**

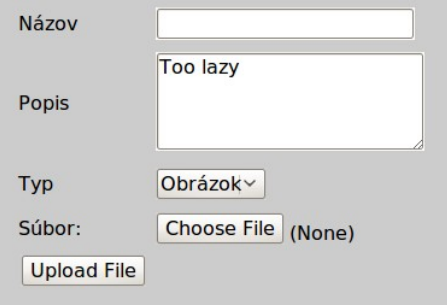

#### 3.3.2.4.1 Popis GUI

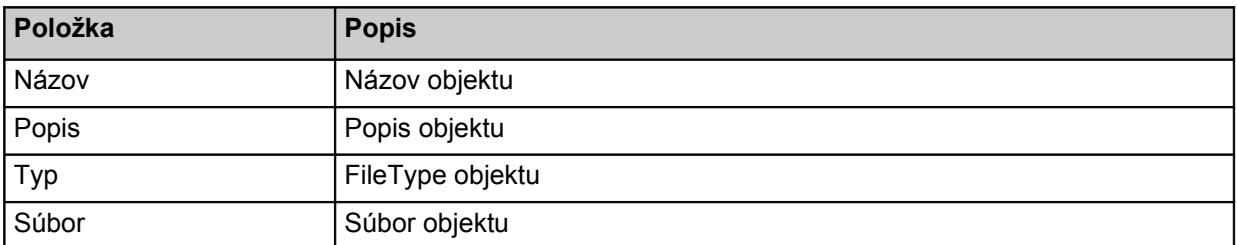

Poznámka: O spracovanie sa v čo najäčšej miere má postarať plugin priradený k typu.

#### **3.3.2.5 Ostatné požiadavky**

#### 3.3.2.5.1 Bezpečnosť

Nieje možné vyhnúť sa kontrolám obídením niektorej vrstvy. (Obísť kontrolu zobrazenia formuláru a tým uploadovať súbory)

#### **3.3.2.6 Súvisiace prípady použitia**

- 02:Pridať objekt
- 03:Zmeniť objekt
- 04:Odobrať objekt
- 05:Pridať tag
- 06:Pridať komentár

# **3.3.3 Prípad použitia 03/04 – Zmeniť/Odobrať objekt**

#### **3.3.3.1 Stručný popis**

Funkčnosť umožňuje vlastníkovi objektu/administrátorovi zmeniť/zmazať objekt na ktorý je v databáze zobrazovací plugin.

#### **3.3.3.2 Hlavný tok udalostí**

- 1. Aplikácia overí, či sú použivateľove práva dostatočné na zmenu objektu. Neprihlásený uživateľ je v tomto prípade špecifický, nemôže dostať právo na pridanie objektu.
- 2. Používateľ urobí zmeny vo formulári objektu, alebo určí objekt na zmazanie.
- 3. Po potvrdení je nasledujúcich 5 minút umožnená možnosť undo.
- 5. Objekt je zaradený do fronty na zmenu/vymazanie.
- 6. Objekt je zmenený/vymazaný.

#### **3.3.3.3 Alternatívne toky udalostí**

Ad 1 HT) V prípade, že použivateľ nemá právo na zmenu objektu, bude mu miesto formuláru zobrazené chybové hlásenie.

Ad 2 HT) V prípade, že použivateľ nesprávne vyplní niektoré pole formuláru, je vrátený naspäť s chybovým hlásením aby mohol opraviť vyplnenie formuláru.

Ad 2 HT) V prípade, že použivateľ nemá právo na zmenu objektu, bude mu zobrazené chybové hlásenie.

### **3.3.3.4 GUI**

*Gui na úpravu objektu bude integrované vrámci zobrazenia jednotlivých objektov.*

#### 3.3.3.4.1 Popis GUI

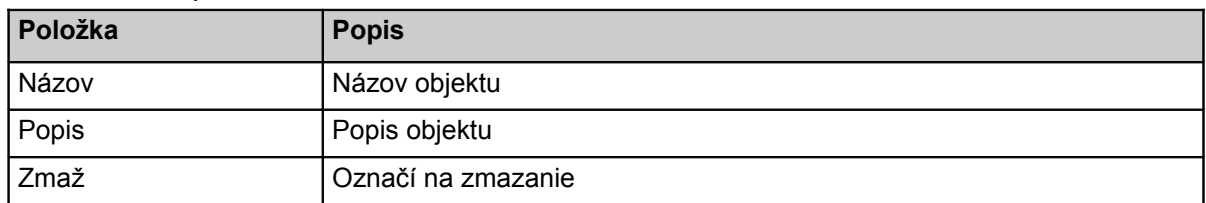

Poznámka: O spracovanie sa v čo najväčšej miere má postarať plugin priradený k typu.

#### **3.3.3.5 Ostatné požiadavky**

#### 3.3.3.5.1 Bezpečnosť

Nieje možné vyhnúť sa kontrolám obídením niektorej vrstvy. (Obísť kontrolu zobrazenia formuláru a tým uploadovať súbory)

Upravovať súbor môže len prihlásený uživateľ, ktorý má na jeho úpravu právo.

#### **3.3.3.6 Súvisiace prípady použitia**

- 02:Pridať objekt
- 03:Zmeniť objekt
- 04:Odobrať objekt
- 05:Pridať tag
- 06:Pridať komentár

# **3.3.4 Prípad použitia 05/06 – Pridať Tag/Komentár**

#### **3.3.4.1 Stručný popis**

Funkčnosť umožňuje registrovanému uživateľovi s právom na zobrazenie objektu pridať objektu tag/komentár.

#### **3.3.4.2 Hlavný tok udalostí**

- 1. Aplikácia overí, či sú použivateľove práva dostatočné na pridanie tagu/komentáru.
- 2. Tag/komentár je pridaný k objektu

Poznámka:

- 1. Odstraňovať tagy môže len vlastník objektu. Komentáre môže odstrániť len autor komentáru.
- 2. Vlastník môže zakázať tagovanie/komentovanie objektu

#### **3.3.4.3 Alternatívne toky udalostí**

Ad 1 HT) V prípade, že použivateľ nemá právo na tagovanie/komentovanie objektu, nebude mu táto možnosť poskytnutá.

#### **3.3.4.4 GUI**

*Gui na pridanie tagu/komentáru bude integrované vrámci zobrazenia jednotlivých objektov.*

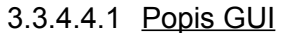

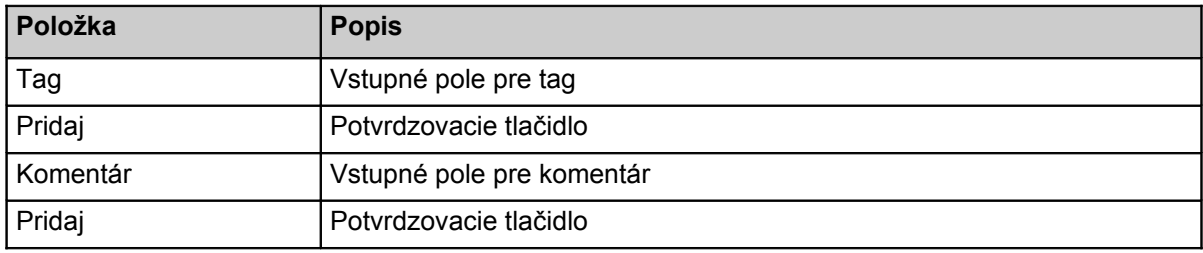

Poznámka: O spracovanie sa v čo najväčšej miere má postarať plugin priradený k typu.

#### **3.3.4.5 Ostatné požiadavky**

#### **3.3.4.6 Súvisiace prípady použitia**

- 02:Pridať objekt
- 03:Zmeniť objekt
- 04:Odobrať objekt
- 05:Pridať tag
- 06:Pridať komentár

# **3.3.5 Prípad použitia 07 – Pridať uživateľa**

#### **3.3.5.1 Stručný popis**

Funkčnosť umožňuje neregistrovanému používateľovi zaregistrovať sa.

#### **3.3.5.2 Hlavný tok udalostí**

- 1. Aplikácia overí, či je formulár správne vyplnený.
- 2. Pošle potvrdzovací email.
- 3. Uživateľ potvrdí registráciu
- 5. Registrácia je dokončená.

#### **3.3.5.3 Alternatívne toky udalostí**

Ad 3 HT) V prípade, že použivateľ nepotvrdí registráciu v priebehu 24 hodín, je pokus vymazaný z databázy.

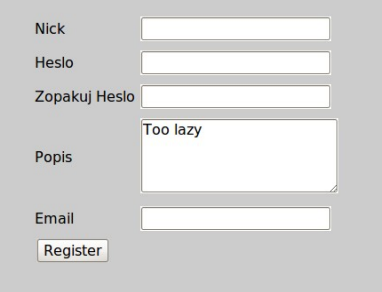

### **3.3.5.4 GUI**

*Obr. Gui:Register*

#### 3.3.5.4.1 Popis GUI

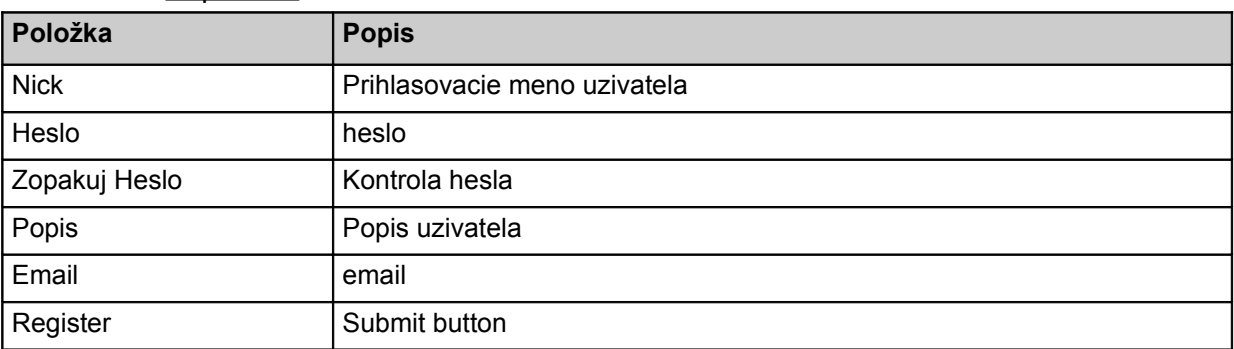

Poznámka: O spracovanie sa v čo najäčšej miere má postarať plugin priradený k typu.

#### **3.3.5.5 Ostatné požiadavky**

#### **3.3.5.6 Súvisiace prípady použitia**

- 07:Pridať uživateľa
- 08:Odobrať uživateľa

# **3.3.6 Prípad použitia 08 – Zmeniť uživateľa**

#### **3.3.6.1 Stručný popis**

Funkčnosť umožňuje administrátorovi odobrať/pridať užívateľovi privilégiá. Formulár sa zobrazuje len administrátorovi.

#### **3.3.6.2 Hlavný tok udalostí**

- 1. Aplikácia overí, či je formulár správne vyplnený.
- 2. Aplikácia skontroluje privilégiá administrátora
- 3. Aplikácia prevedie zmeny

#### **3.3.6.3 Alternatívne toky udalostí**

Ad 2 HT) V prípade, že sa uživateľ s nedostatočnými privilégiami bude snažiť odosielať requesty na zmenu privilégií operácia sa nevykoná,ale nebude mu vyhodené chybové hlásenie.

### **3.3.6.4 GUI**

*Obr. Gui:Jednoduchá tabuľa s checkboxmi*

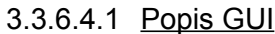

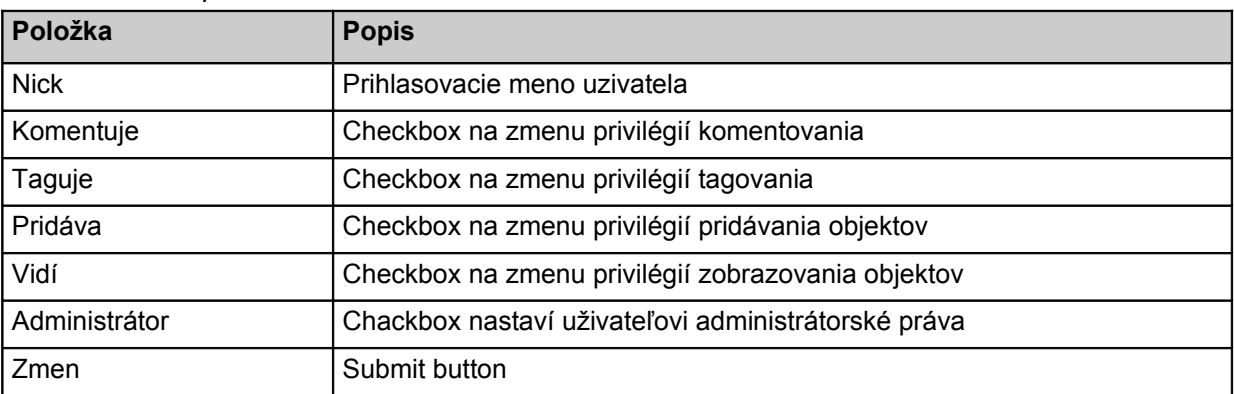

# **3.3.6.5 Ostatné požiadavky**

# **3.3.6.6 Súvisiace prípady použitia**

- 07:Pridať uživateľa
- 08:Zmeniť uživateľa

# **4 Dodatočné špecifikácie**

V tejto časti dokumentu sú podrobnejšie špecifikováné ostatné požiadavky, ktoré sa nevzťahujú priamo k jednotlivým prípadom použitia.

# *4.1 Použivateľské práva*

Jednotlivé funkčnosti sú naviazané na práva nie na roly. Týmto spôsobom je možné flexibilnejšie pridávať, prípadne odoberať práva na jednotlivé funkčnosti.

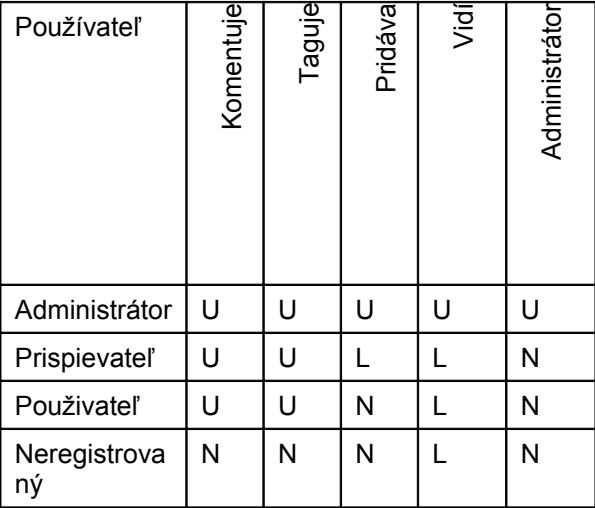

U – unlimited

L – limited

N – no privileges

# *4.2 Entity*

Datový model popisuje hodnoty, ktoré sú uchovávané v databáze. Sú popísané z logického pohľadu (tzn. Aké hodnoty sa uchovávajú a aký je ich význam).

# **4.2.1 Diagram**

Diagram znázorňuje jednotlivé entity a vzťahy medzi nimi.

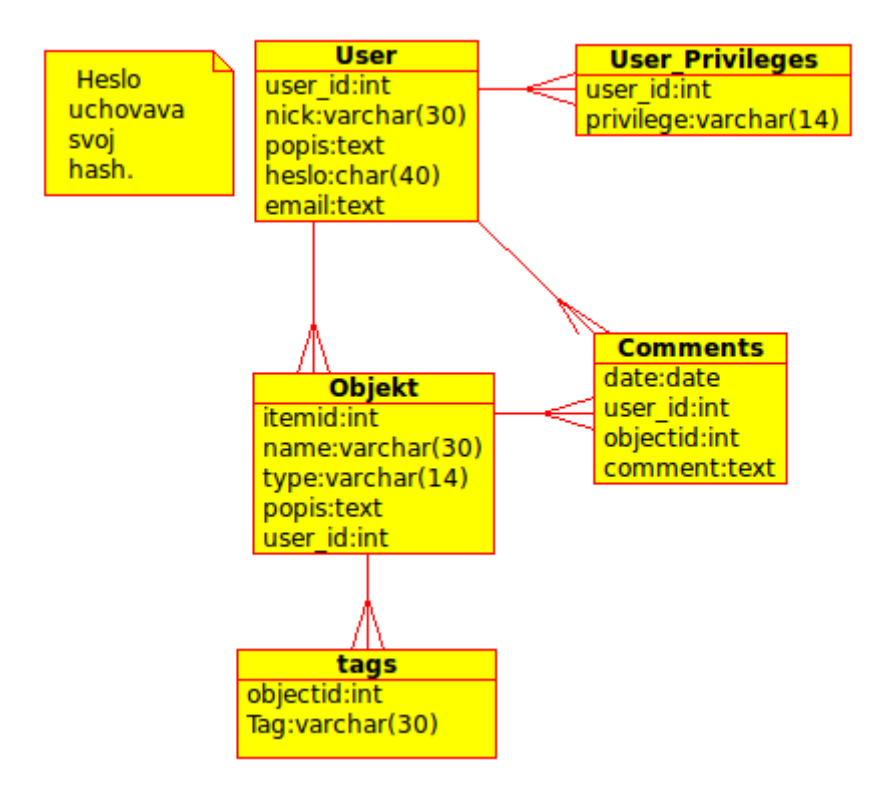